## ERFAHRUNGSBERICHT

# **Ein Gesichtsscanner als Ausgangspunkt digitaler Prozesse**

Arbeiten mit dem Scanner RAYFace

## STEPHAN WEIHE, DENNIS COLLINS, AXEL RÖERS

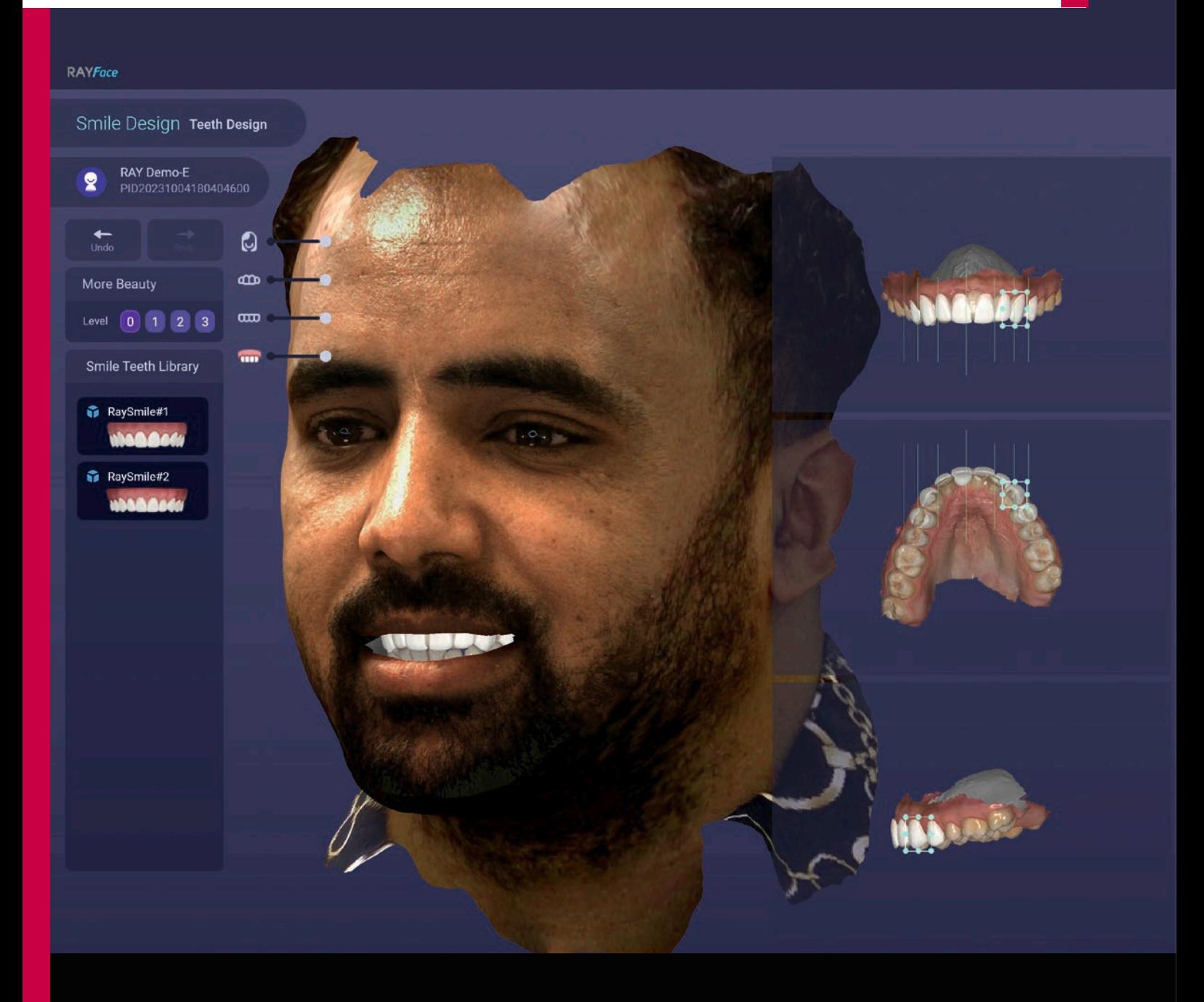

رODVr

#### **Zusammenfassung**

RAYFace ist ein stationärer kalibrierter Scanner, der innerhalb einer halben Sekunde fotorealistisch Gesicht und Frontzähne erfasst. Die 3-D-Rekonstruktion der Daten erfolgt sekundär. So werden Bewegungsartefakte reduziert und geometrisch präzise Daten erzeugt, die sich dann mit IOS- und DVT-Daten fusionieren lassen.

#### **Indizes**

Ästhetik, Datenfusion, Funktion, Gesichtsscanner, Schnittstellen

#### **Einleitung**

Ästhetik sollte eine der tragenden Säulen jeder zahnmedizinischen Versorgung sein, egal ob chirurgisch, prothetisch oder kieferorthopädisch. Dabei ist für die Ästhetik die dentale Fotografie unverzichtbar, wobei konventionelle 2-D-Fotografie zunehmend durch 3-D-Lösungen, also Gesichtsscanner, ersetzt werden kann und wird. Aber worauf kommt es bei der Wahl eines Gesichtsscanners an? Entscheidend sind – wie bei nahezu allen digitalen Komponenten – Praktikabilität, Geschwindigkeit und Präzision, aber vor allem auch offene Schnittstellen, um die Scandaten mit anderen digitalen Daten fusionieren zu können.

Unter diesen Gesichtspunkten haben die Autoren den Gesichtsscanner RAYFace 200 (Fa. RAY, Südkorea), nachfolgend als RAYFace bezeichnet, im Praxis- und Laboralltag getestet.

## **Kurzbeschreibung des Systems**

Bei RAYFace handelt es sich um stationäres kalibriertes System, bestehend aus Hard- und Softwarekomponenten. Die Hardware, der eigentliche Gesichtsscanner und ein elektrisch bewegter Kalibrierkörper (Abb. 1), machen einen qualitativ hochwertigen, gut verarbeiteten Eindruck.

Der Gesichtsscanner verfügt über insgesamt 15 Sensoren, die in den beiden Armen, dem Sockel und dem verspiegelten Kopf des Scanners verbaut sind. Die beiden Arme des Scanners lassen sich für einen einfacheren Transport nach Lösen einer Verriegelung anlegen (Abb. 2). Bei den Sensoren muss unterschieden werden zwischen denjenigen, die fotorealistisch das Gesicht, und denen, die die Frontzähne erfassen. Diese beiden Sensorgruppen müssen auch separat kalibriert werden.

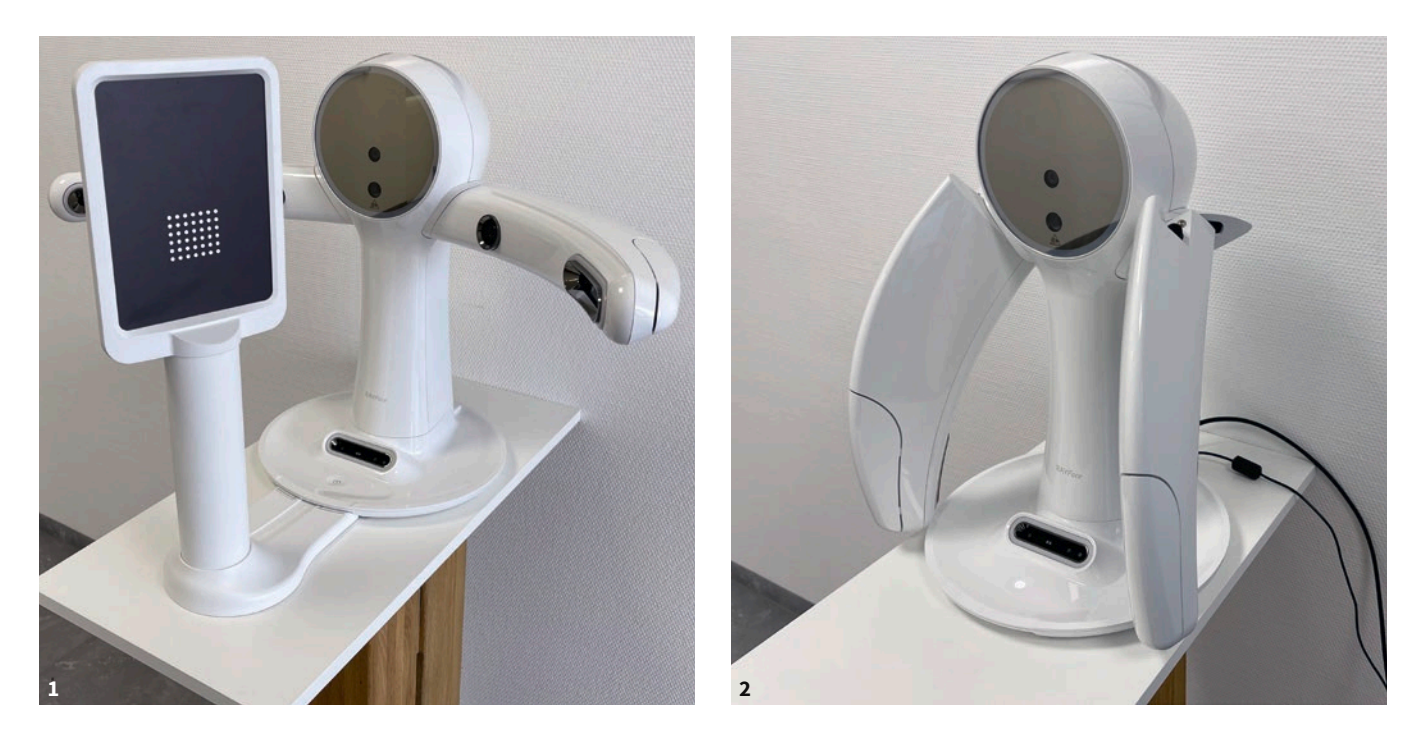

**Abb. 1** Der Gesichtsscanner RAYFace 200 mit angedocktem Kalibrierkörper macht einen hochwertigen und soliden Eindruck. Die Kalibrierung dauert nur knapp drei Minuten, die Autoren empfehlen daher, sie täglich durchzuführen. **Abb. 2** Auch wenn es sich bei dem RAYFace um ein stationäres System handelt, lassen sich die Arme nach Lösen einer Verriegelung zum einfacheren Transport anlegen.

Der Gesichtsscanner wird über ein externes Netzteil, der Kalibrierkörper über ein mitgeliefertes USB-Kabel, das an den Gesichtsscanner angeschlossen werden kann, mit Strom versorgt. Die Steuerung des Gesichtsscanners sowie die Datenverarbeitung erfolgen über einen separaten Desktop-PC oder ein Laptop, die nicht im Lieferumfang des RAYFace enthalten sind und mithilfe eines Netzwerkkabels mit dem Gesichtsscanner verbunden werden. Die empfohlene Spezifikation des Desktop-PCs oder Laptops zeigt Tabelle 1.

Die mitgelieferte Software des Scanners (ebenfalls RAYFace genannt) ist unter Windows 10 und Windows 11 lauffähig, sehr umfangreich, aber leicht zu bedienen. Sie beinhaltet folgende Funktionalitäten:

- Kalibrierung des Systems
- **U** Verwaltung von Patientendaten
- primäre Datenakquisition
- sekundäre 3-D-Rekonstruktion der Daten
- schnelle und einfache Fusion mehrerer Gesichtsscans miteinander
- schnelle und einfache Fusion der Gesichtsscans, unter anderem
	- mit Intraoral- oder Modellscans unterschiedlichen Datenformats (STL, PLY, OBJ)
	- mit 3-D-Röntgendaten (DCM)
- **E** Einbindung von FRS und Fotos
- **Export der akquirierten und fusionier**ten Daten in gängigen Dateiformaten (STL, PLY, OBJ)
- Import von Mock-ups aus externen CAD-Softwares

Des Weiteren verfügt die Software RAY-Face über Schnittstellen zu gängigen dentalen CAD-Softwares, wie beispielsweise exocad (Fa. Exocad, Darmstadt) und OnyxCeph (Fa. Image Instruments, Chemnitz). Ein zusätzlich zu erwerbendes, als Add-in in die Software RAYFace zu integrierendes Softwaremodul namens RAYFusion, erlaubt die Segmentierung und Konvertierung der fusionierten

**Tab. 1** Empfohlene Spezifikation des Desktop-PCs beziehungsweise Laptops. Bei den Herstellervorgaben bezüglich der Anforderungen an den Desktop-PC oder das Laptop sollte man sich nicht an dem "Minimum", sondern an der "Empfehlung" orientieren.

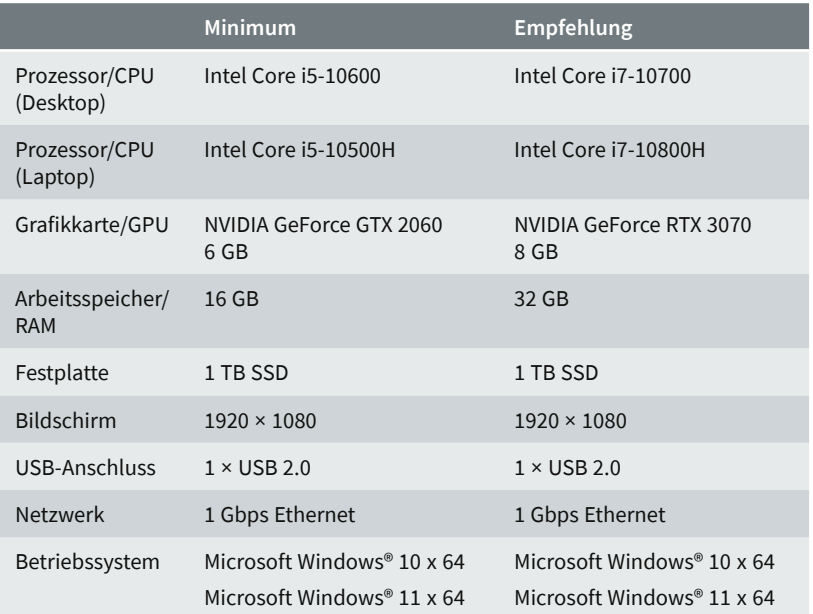

3-D-Röntgendaten von DICOM- in STL-Daten sowie ebenfalls deren Export in dentale CAD-Programme.

## **Inbetriebnahme und Kalibrierung**

Die Inbetriebnahme von RAYFace ist grundsätzlich recht einfach und kann durchaus auch ohne weitreichende EDV-Kenntnisse durchgeführt werden, sofern die Software auf einem separaten Desktop-PC oder Laptop installiert wird. Möchte man RAYFace direkt in ein bestehendes Praxis- oder Labornetzwerk einbinden, empfiehlt es sich, diese Aufgabe dem zuständigen Administrator zu übertragen.

Zur Inbetriebnahme müssen zuerst die Arme des Gesichtsscanners ausgeklappt und verriegelt, der Scanner mithilfe des mitgelieferten Netzteils mit Strom versorgt sowie mit dem mitgelieferten Netzwerk- und USB-Kabel mit dem Desktop-PC oder Laptop verbunden werden. Die aktuelle RAYFace-Softwareversion kann von der Internetseite des Herstellers heruntergeladen und einfach installiert werden, indem man den Anweisungen auf dem Bildschirm folgt. Gleiches gilt für ein anschließend gegebenenfalls notwendiges Firmware-Update des Gesichtsscanners.

Um die für die Kommunikation zwischen Rechner und Scanner notwendige Schnittstelle einzurichten, muss der Desktop-PC oder das Laptop beim ersten Mal nicht nur mit dem Netzwerkkabel, sondern auch mit dem USB-Kabel verbunden sein. Nachdem die Schnittstelle eingerichtet wurde, muss die Verbindung mit dem Netzwerkkabel bestehen bleiben, während das USB-Kabel entfernt werden kann, um später für die Kalibrierung verwendet zu werden.

Kalibriert werden muss nach Erstinbetriebnahme und nach jedem Transport

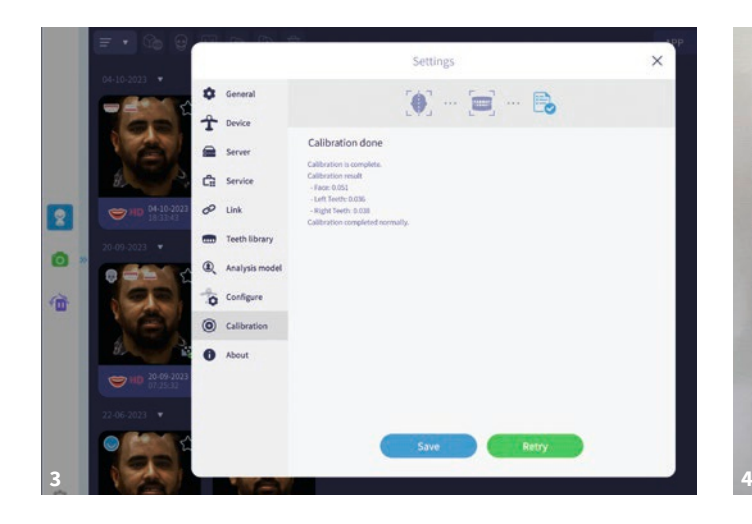

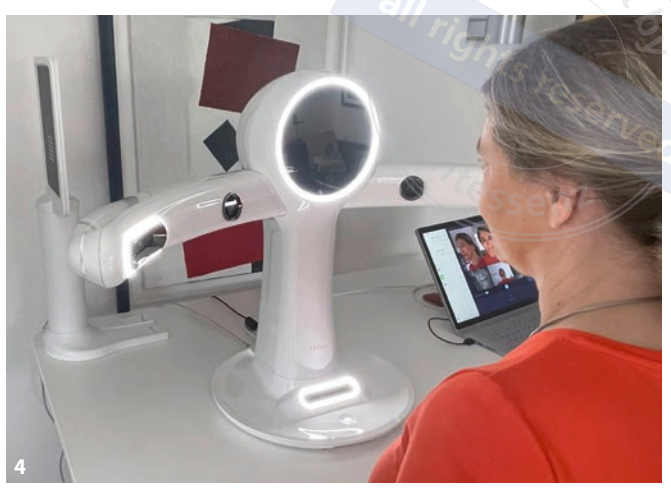

des Systems, unter Verwendung des mitgelieferten Kalibrierkörpers und gemäß den Vorgaben des Herstellers; der Vorgang muss spätestens alle 30 Tage wiederholt werden. Dazu wird der Kalibrierkörper mit seinem magnetischen Fuß an den Sockel des Gesichtsscanners angedockt und mit dem USB-Kabel zur Stromversorgung und Kommunikation an den Gesichtsscanner angeschlossen (siehe Abb. 1). Die Kalibrierung wird in der Software gestartet und findet in mehreren Schritten separat für die Sensoren zur fotorealistischen Erfassung des Gesichts und die für die Erfassung der Frontzähne statt (Abb. 3). Da sie nur knapp drei Minuten dauert und die Grundlage für eine geometrisch präzise 3-D-Rekonstruktion der Daten ist, führen die Autoren die Kalibrierung täglich durch.

## **Primäre Datenakquisition und sekundäre 3-D-Rekonstruktion**

Es empfiehlt sich, den Gesichtsscanner auf einem elektrisch höhenverstellbaren Tisch zu positionieren (Abb. 4), der die Datenakquisition an einem stehenden Patienten möglich macht. Das erleichtert die korrekte, von der Software unterstützte Positionierung des Patien-

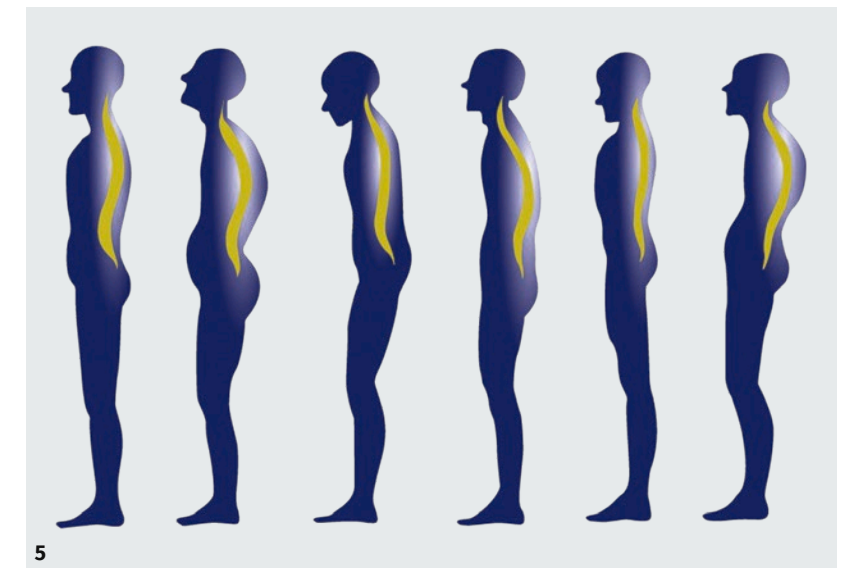

**Abb. 3** Das Ergebnisprotokoll nach Kalibrierung, die automatisch separat für die Sensoren zur Erfassung des Gesichts sowie der linken und rechten Frontzähne durchgeführt wurde, weist eine Präzision von 49 µm für das Gesicht sowie 35 beziehungsweise 39 µm für die Zähne aus. **Abb. 4** Die korrekte Positionierung des stehenden Patienten ist dank des elektrisch höhenverstellbaren Tisches umso einfacher. Die Software unterstützt den Anwender bei der korrekten Positionierung des Patienten. **Abb. 5** Die primäre Datenakquisition am stehenden Patienten ermöglicht zugleich das Erfassen der natürlichen Kopfposition (Natural Head Position = NHP).

ten innerhalb des kalibrierten Messsystems und gestattet zudem, die natürliche Kopfhaltung (NHP, Natural Head Position, Abb. 5) zu erfassen.

Der Patient sollte, sofern er eine Brille trägt, diese vor der primären Datenakquisition ablegen und die Ohren, insbesondere der Tragus, sollten im Hinblick auf eine spätere kephalometrische Analyse sichtbar sein. Bei Langhaarfrisuren ist es hilfreich, gegebenenfalls Haargummis, -spangen oder -netze vorzuhalten.

Hat man den Tisch entsprechend der Körpergröße des Patienten grob voreingestellt, lässt man den Patienten an das Gerät herantreten, wobei er seinen ge-

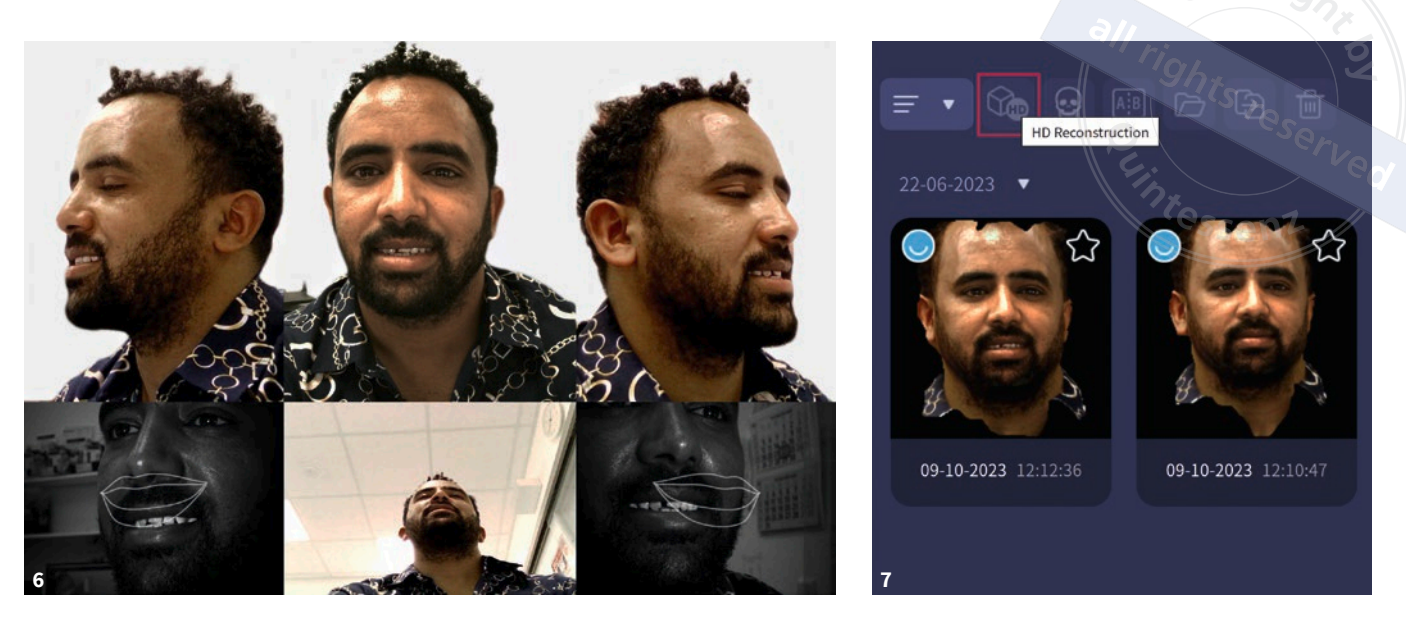

**Abb. 6** Die RAYFace Software erleichtert durch Einblenden von zwei Lippenprofilen die korrekte Positionierung des Patienten und gewährleistet so die präzise 3-D-Erfassung der Frontzähne als Grundlage für das Autoalignment von Gesicht- und Zahnscans. **Abb. 7** Die 3-D-Rekonstruktion der primären Bilddaten wird durch Betätigung der Schaltfläche "HD Reconstruction" gestartet. Die Dauer ist abhängig von der Rechnerleistung und beträgt in der Regel unter einer Minute.

samten Kopf im Spiegel des Scannerkopfes sehen sollte. Die Arme des Patienten dürfen nicht auf dem Tisch vor dem RAY-Face verschränkt werden, um nicht die Sensoren im Sockel des Systems zu verdecken. Nun wird der Tisch feinadjustiert und der Patient derart positioniert, dass seine Lippen beziehungsweise Zähne sich in dem in der Software eingeblendeten Lippenprofil befinden (Abb. 6). Das gewährleistet neben der fotorealistischen Erfassung des Kopfes auch die exakte 3-D-Erfassung der Frontzähne.

Ist der Patient korrekt positioniert, kann durch Betätigung der entsprechenden Schaltfläche in der RAYFace Software die Aufnahme ausgelöst werden. Diese primäre Datenakquisition erfolgt in nur 0,5 Sekunden, sodass Bewegungsartefakte nahezu ausgeschlossen werden können.

Grundsätzlich können beliebig viele Bilder hintereinander aufgenommen werden. Ein Bild des lächelnden Patienten mit geöffnetem Mund und Sichtbarkeit der Zähne in habitueller Interkuspidation ist für die spätere Fusion der 3-Drekonstruierten Gesichtsscans mit Zahnscans und für das Erstellen von Mockups zwingend notwendig. Es empfiehlt sich des Weiteren, immer auch eine Aufnahme mit geschlossenem Mund anzufertigen und weitere Aufnahmen in Abhängigkeit der Indikation, zum Beispiel mit und ohne Prothese oder mit und ohne Schiene.

Wenn die primäre Datenakquisition abgeschlossen ist, findet – vergleichbar einer digitalen Volumentomographie (DVT) – durch Betätigung der entsprechenden Schaltfläche (Abb. 7) die sekundäre 3-D-Rekonstruktion der Daten statt. Diese dauert in Abhängigkeit der Rechnerleistung pro Aufnahme weniger als eine Minute und hierzu ist die Anwesenheit des Patienten bereits nicht mehr notwendig.

Der Zeitaufwand für das gesamte Prozedere beträgt, je nach Anzahl der Aufnahmen, zwei bis fünf Minuten.

## **Fusion mehrerer Gesichtsscans (Autoalignment)**

Die Fusion mehrerer Datensätze sollte grundsätzlich immer mit dem Gesichtsscan des lächelnden Patienten mit geöffnetem Mund und sichtbaren Zähnen in habitueller Interkuspidation begonnen werden. Hierzu öffnet man mit einem Doppelklick die 3-D-Ansicht des entsprechenden Datensatzes und anschließend in der Software RAYFace durch Betätigen der entsprechenden Schaltfläche (Abb. 8) ein sehr übersichtlich gestaltetes Modul zur automatisierten Datenfusion, auch "Autoalignment" genannt (Abb. 9). Dort ist das Symbol für den ersten Gesichtsscan ("Smile") nun bereits durch die reale Darstellung des betreffenden Gesichtsscans ersetzt worden und das Modul erlaubt das Autoalignment von bis zu drei Gesichtsscans miteinander und der Gesichtsscans mit Zahnscans sowie mit 3-D-Röntgendaten.

Ein weiterer Gesichtsscan kann durch Anwahl des Symbols für den zweiten

#### Weihe et al.

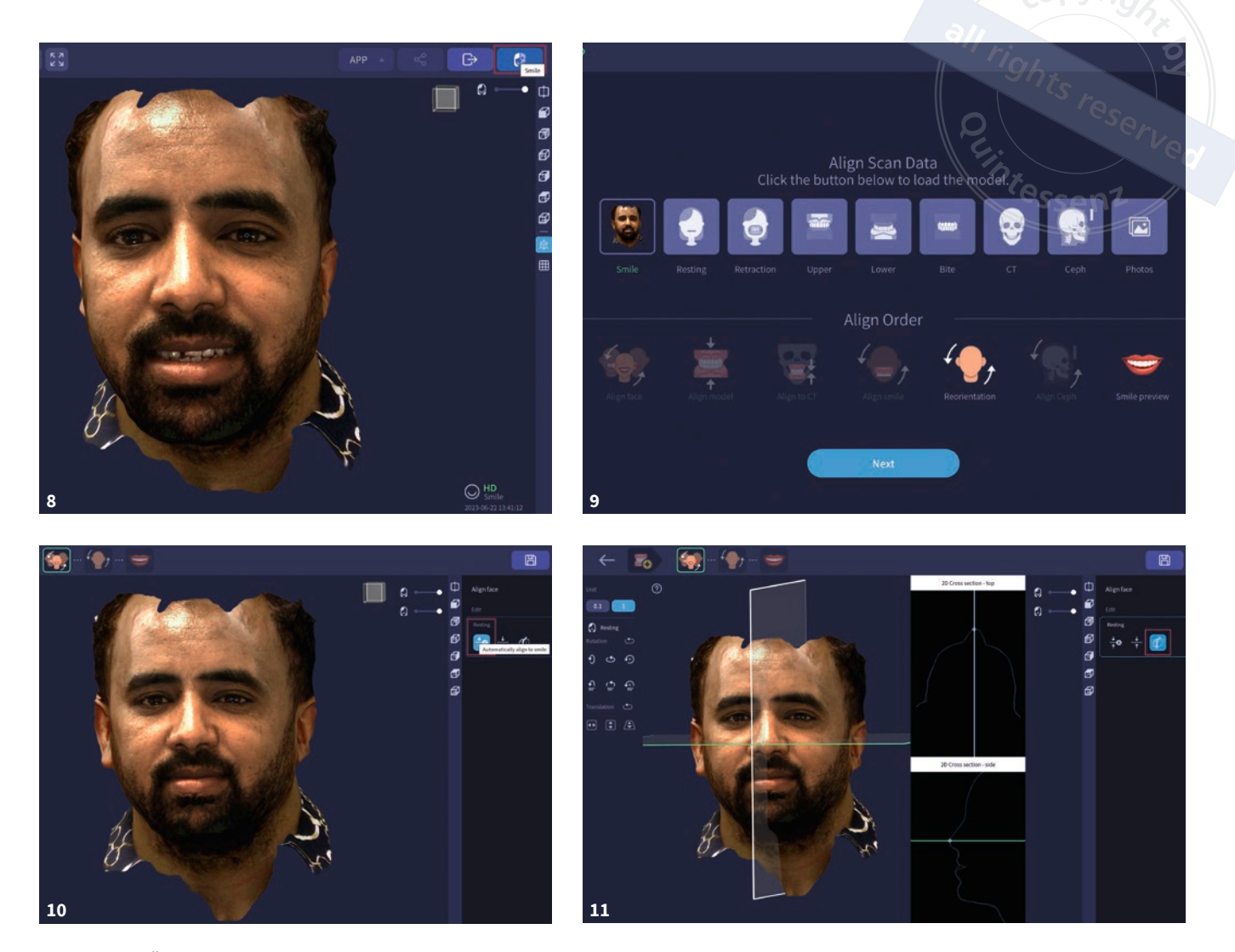

Abb. 8 Nach Öffnen des 3-D-Gesichtsscans des lächelnden Patienten kann durch Betätigung der Schaltfläche "Smile" zu dem Modul zur automatisierten Datenfusion, auch "Autoalignment" genannt, gewechselt werden. Abb. 9 Die übersichtliche Bildschirmseite "Align Scan data" erleichtert das Laden von Gesichtsscans, Zahnscans und 3-D-Röntgendaten zwecks anschließendem Autoalignment der Datensätze sowie der Einbindung von FRS und/oder Fotos des Patienten. Das Symbol für den ersten Gesichtsscan ("Smile") ist an dieser Stelle bereits durch die reale Darstellung des betreffenden Gesichtsscans ersetzt worden. Abb. 10 Die Bildschirmseite "Align Face" ermöglicht das Autoalignment mehrerer Gesichtsscans sowie gegebenenfalls dessen manuelle Korrektur. **Abb. 11** Das Ergebnis des automatischen oder manuellen Alignments der Gesichtsscans kann mithilfe der Querschnittsdarstellung ("cross section") überprüft werden.

Gesichtsscan ("Resting") und anschließende Auswahl der von diesem Patienten zur Verfügung stehenden Gesichtsscans hinzugefügt werden. Dabei ist zu beachten, dass nur die Gesichtsscans des Patienten zur Auswahl angeboten werden, welche nach der primären Datenakquisition auch bereits 3-D-rekonstruiert wurden. Nachdem der zweite Gesichtsscan ausgewählt wurde, wird das entsprechende Symbol wieder durch die reale Darstellung des Gesichtsscans ersetzt. Bei Bedarf kann ein dritter Gesichtsscan auf die gleiche Art und Weise hinzugefügt werden.

Sofern keine weiteren Datensätze (Zahnscans, Röntgendaten) in gleicher Sitzung hinzugefügt werden sollen, wechselt man durch Betätigung der Schaltfläche "Next" zu der Seite "Align Face" (Abb. 10). Auf dieser Seite kann das Alignement der Gesichtsscans automatisch oder durch manuelles Ausrichten durchgeführt und das Ergebnis mithilfe der Querschnittsdarstellung überprüft und gegebenenfalls korrigiert werden (Abb. 11).

Nach erfolgreicher Fusion der Gesichtsscans wird für jeden Gesichtsscan ein eigener Schieberegler in der grafi-

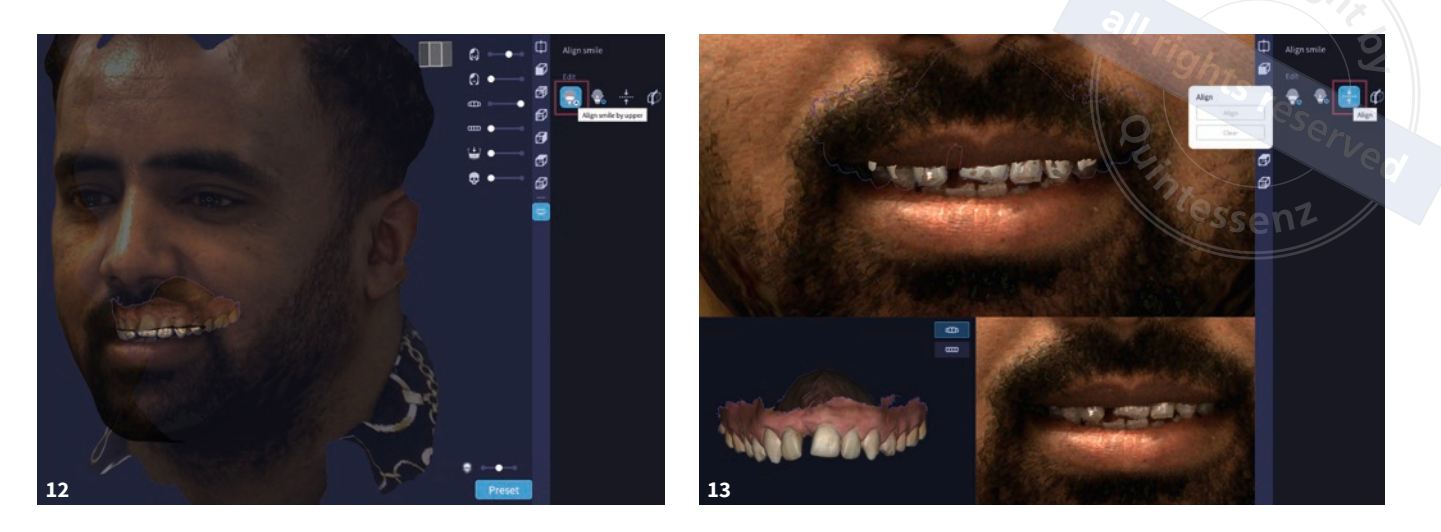

**Abb. 12** Die Bildschirmseite "Align Smile" ermöglicht das Autoalignment der bereits fusionierten Gesichtsscans mit Zahnscans. **Abb. 13** Sollte das Autoalignment nicht funktionieren, so besteht bei allen Alignmentprozessen immer auch die Möglichkeit der manuellen Korrektur.

schen Benutzeroberfläche dargestellt, der es ermöglicht, alle Gesichtsscans separat und stufenlos ein- und auszublenden.

Der Zeitaufwand für dieses Prozedere beträgt ein bis zwei Minuten.

## **Fusion der Gesichtsscans mit Intraoral- oder Modellscans**

Die Intraoral- oder Modellscans werden analog dem Vorgehen bei dem zweiten und dem dritten Gesichtsscan mithilfe desselben Moduls der Software RAYFace hinzugefügt. Für den Oberkiefer ist das Symbol "Upper" (siehe Abb. 9) und anschließend das entsprechende Verzeichnis mit den Scandaten des Oberkiefers, die in Form von STL-, PLY- oder OBJ-Daten vorliegen können, auszuwählen. STL-Daten enthalten dabei im Gegensatz zu den anderen beiden Dateiformaten niemals Informationen zu Farbe und Textur, weshalb PLY- und OBJ-Dateien der Vorzug zu geben ist. Nach Auswahl der Datei wird das entsprechende Symbol wieder durch die reale Darstellung des Oberkieferscans ersetzt.

Auf die gleiche Weise wird der Unterkieferscan unter Verwendung des Symbols "Lower" hinzugefügt (siehe Abb. 9).

Die Fa. RAY stellt für die Scanner der Fa. 3Shape (Kopenhagen, Dänemark) und Fa. Medit (Seoul, Süd Korea) jeweils ein Plug-In (3Shape Communicate Connector, Medit Link Cloud Connector) bereit, das den Import von Scandaten dahingehend vereinfacht, dass nach Betätigung der Schaltfläche "Upper" die Scandaten von Ober- **und** Unterkiefer inklusive Farbe und Textur aus der Cloud des jeweiligen Herstellers direkt importiert werden.

Verwendet man für den Ober- und Unterkiefer Intraoralscans, die bereits in der Software des Intraoralscanners durch Bukkalscans einander in habitueller Interkuspidation (HIKP) zugeordnet und in ein- und dasselbe Koordinatensystem exportiert wurden, kann auf das Hinzufügen eines Bissnahmescans verzichtet werden. Anders verhält es sich bei der Verwendung von Modellscans, sofern diese nicht gemeinsam in HIKP gescannt wurden. In diesem Fall ist das Hinzufügen eines Scans aus der Kieferrelationsbestimmung unter Verwendung des Symbols "Bite" zielführend.

Sofern wiederum keine Röntgendaten in gleicher Sitzung hinzugefügt werden sollen, wechselt man durch Betätigung der Schaltfläche "Next" und des Symbols "Align Smile" zu der gleichnamigen Seite (Abb. 12), auf der das Alignement der Gesichtsscans mit den Zahnscans automatisch oder durch manuelles Ausrichten (Abb. 13) durchführt und das Ergebnis mithilfe der Querschnittsdarstellung ("Cross section") überprüft und gegebenenfalls korrigiert werden kann (Abb. 14). In den meisten Fällen führt die automatische Zuordnung des Oberkiefers zu den Gesichtsscans ("Align Smile by upper") zu einem respektablen Ergebnis, das man ohne weitere Korrekturen übernehmen kann.

Wurden Ober- und Unterkieferscan des Patienten nicht bereits in der Scannersoftware einander in HIKP oder therapeutischer Position zugeordnet, kann auf gleiche Weise wie der Oberkiefer auch der Unterkiefer über die Schaltfläche "Align Smile by lower" automatisch den Gesichtsscans zugeordnet werden. Die

#### Weihe et al.

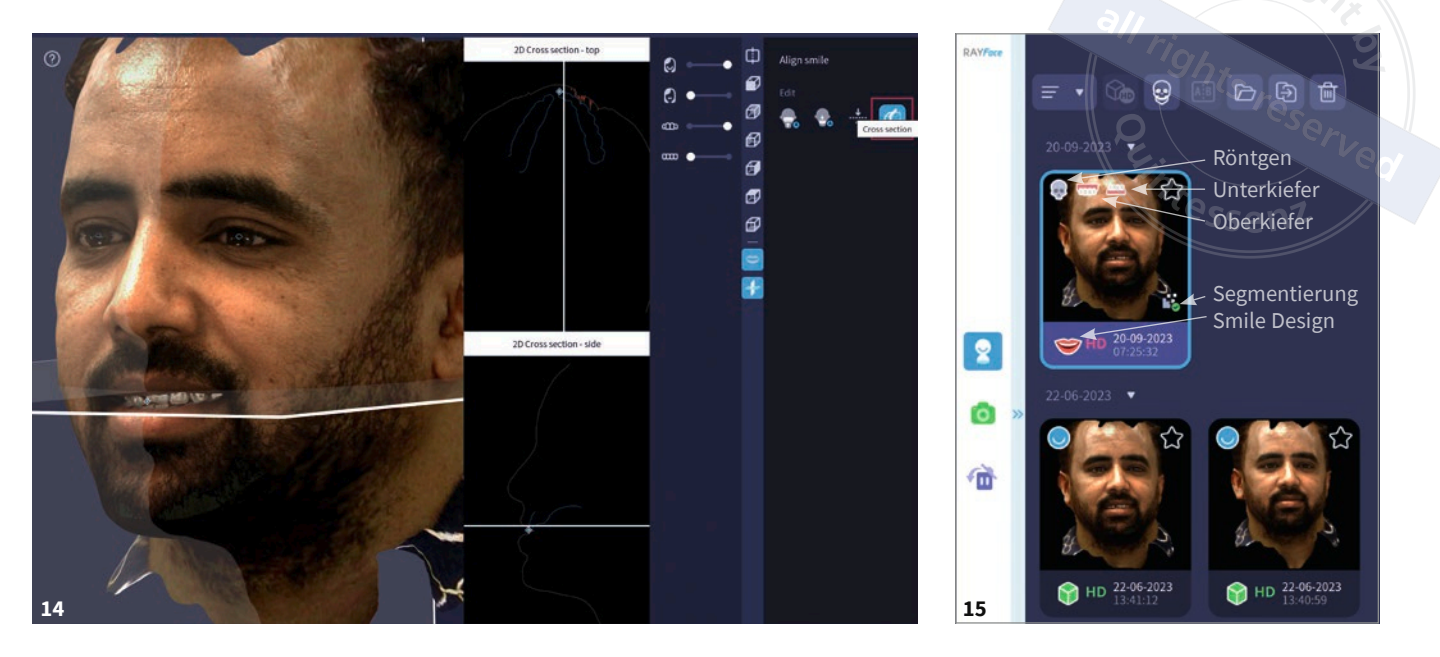

**Abb. 14** Das Ergebnis des automatischen oder manuellen Alignements der Gesichtsscans mit den Zahnscans kann wieder mithilfe der Querschnittsdarstellung ("cross section") überprüft werden. Abb. 15 Auf der Übersichtsseite eines Patienten ist dem Vorschaubild anhand der dargestellten Symbole zu entnehmen, welche Datensätze bereits fusioniert beziehungsweise welche Prozessschritte bereits vollzogen wurden.

Schaltfläche "Align" erlaubt eine manuelle Zuordnung beider Kiefer zu den Gesichtsscans oder die Korrektur der automatischen Zuordnung.

Nach erfolgreicher Fusion der Gesichtsscans mit den Zahnscans wird für jeden hinzugefügten Datensatz wiederum ein eigener Schieberegler in der grafischen Benutzeroberfläche dargestellt, der es ermöglicht, alle Zahnscans separat und stufenlos ein- und auszublenden. Dem Vorschaubild auf der Übersichtsseite des Patienten wird jeweils ein Symbol für den Ober- und Unterkiefer hinzugefügt (Abb. 15).

Der Zeitaufwand für diese Arbeitsschritte beträgt ein bis drei Minuten.

## **Fusion der Gesichtsscans mit 3-D-Röntgendaten**

Um auf die gleiche Art und Weise wie Zahnscans nun auch 3-D-Röntgendaten (DVT, CT) unter Nutzung des Symbols "CT" (siehe Abb. 9) dem bisherigen 3-D-Datensatz hinzuzufügen, müssen die Röntgendaten im DICOM-Format als single frames vorliegen. Das bedeutet, dass in einem Verzeichnis alle einzelnen Schichten des 3-D-Röntgenbildes durchnummeriert vorliegen und auf "DCM" enden müssen. Um eine automatische Zuordnung des Röntgendatensatzes zu den Gesichtsscans und Zahnscans ermöglichen zu können, muss zudem eine zentrale Indexdatei (DICOMDIR) bestimmte Informationen zu den DICOM-Dateien auf dem DICOM-Speichermedium enthalten.

Nach Wahl des DICOM-Verzeichnisses wird das 3-D-Röntgenbild geladen und kann anschließend durch Betätigung der Schaltfläche "Next" und des Symbols "Align to CT" auf der entsprechenden Seite automatisch oder manuell mit den Gesichts- und Zahnscans fusioniert werden (Abb. 16). Eine Besonderheit bei der Zuordnung des 3-D-Röntgenbilds zu den Gesichts- und Zahnscans ist jedoch, dass bei der Röntgenaufnahme bei einen geöffneten Mund nicht zugleich Ober- und Unterkiefer passend fusioniert werden können, sondern dass man sich für einen Kiefer entscheiden muss (Abb. 17). Erst wenn man die DICOM-Daten in STL-Daten konvertiert und entsprechend segmentiert hat, können sowohl Oberkiefer, Maxilla und gegebenenfalls Cranium als auch Unterkiefer und Mandibula automatisch korrekt den Gesichts- und Zahnscans zugeordnet werden (Abb. 18). Auch bei den 3-D-Röntgendaten führt das Autoalignment meistens zu einem respektablen Ergebnis, das keiner weiteren Korrekturen bedarf.

Nach Fusion der Gesichtsscans und/ oder Zahnscans mit den 3-D-Röntgendaten wird dem Vorschaubild auf der Übersichtsseite des Patienten ein Symbol für die Röntgendaten hinzugefügt.

Der Zeitaufwand liegt bei zwei bis fünf Minuten.

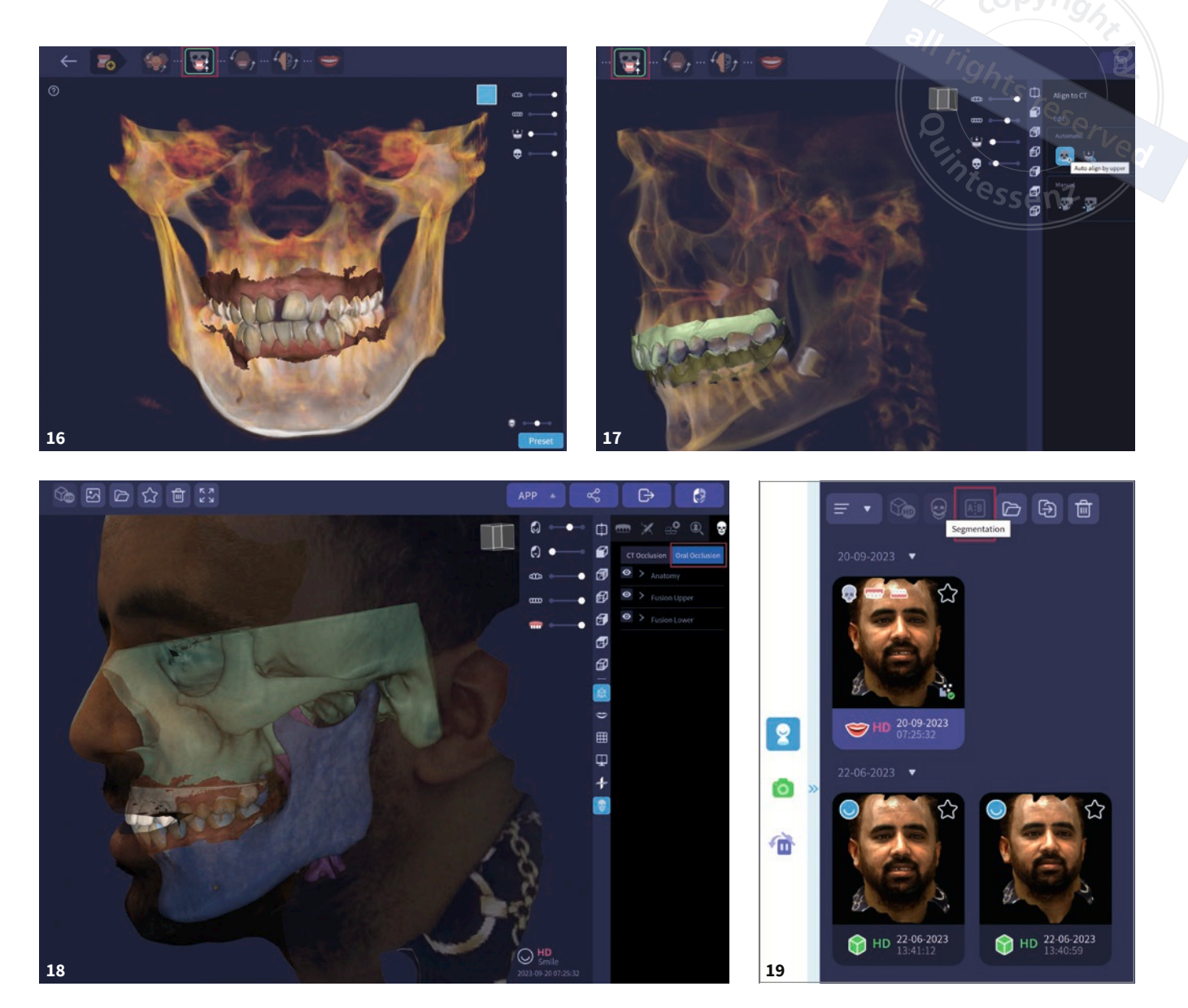

Abb. 16 Die Bildschirmseite "Align to CT" ermöglicht das automatische oder manuelle Alignement der bereits fusionierten Daten mit den 3-D-Röntgendaten. **Abb. 17** Hat der Patient beim Röntgen eine von der HIKP abweichende Position des Unterkiefers eingenommen, können nicht zugleich Ober- und Unterkiefer passend fusioniert werden, sondern man muss sich bezüglich des Alignements für einen Kiefer entscheiden. Abb. 18 Das Menü erlaubt durch Betätigung der Schaltfläche "Oral Occlusion" statt "CT Occlusion", die segmentierte Mandibula und die segmentierten Unterkieferzähne anhand des Unterkiefer-Zahnscans neu auszurichten, da beim Röntgen der Patient meist nicht in HIKP zugebissen hat. **Abb. 19** Das Softwaremodul RAYFusion lässt sich als Add-in in die Software RAYFace integrieren und erlaubt die Segmentierung sowie Konvertierung der fusionierten 3-D-Röntgendaten von DICOM- in STL-Daten.

## **Weitere Möglichkeiten der Datenfusion**

Analog zu den Zahnscans und Röntgendaten können den Gesichtsscans unter Nutzung des Symbols "Ceph" auch ein Fernröntgenseitenbild (FRS) und/oder unter Verwendung des Symbols "Photos" konventionelle 2-D-Fotos hinzugefügt werden.

Da die Fusion von 2-D-Daten mit 3-D-Daten aus Sicht der Autoren nicht wirklich zielführend ist, wurden diese Funktionalitäten aktuell nicht genutzt.

## **Konvertierung der DICOM-Daten in STL-Daten und Segmentierung**

Ein zusätzlich zu erwerbendes Softwaremodul namens RAYFusion kann als Addin (Abb. 19) in die Software RAYFace inte-

#### WEIHE ET AL.

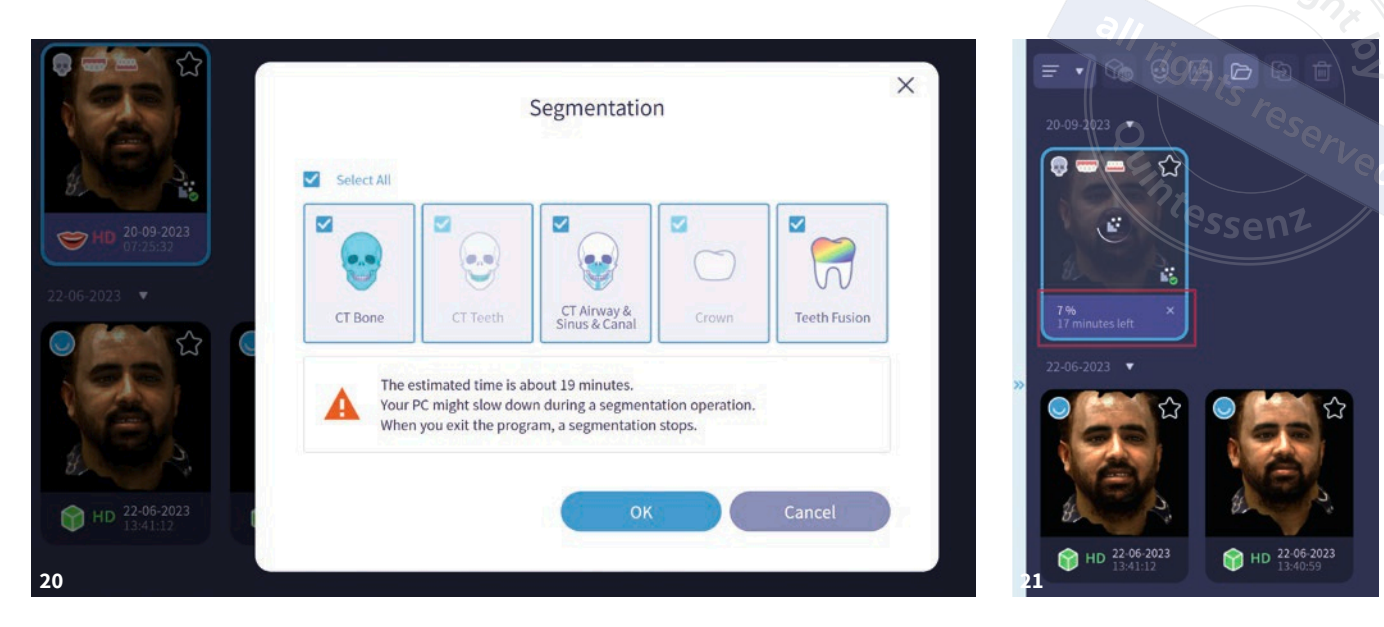

griert werden und erlaubt die Segmentierung und Konvertierung der fusionierten 3-D-Röntgendaten von DICOM- in STL-Daten. Dabei kann der Anwender die Segmentierung folgender anatomischer Strukturen separat auswählen (Abb. 20):

- .CT Bone"
- "CT Teeth"
- "CT Airway & Sinus & Canal"
- "Crown"
- "Teeth Fusion"

Vor dem Starten des Prozesses wird dessen voraussichtliche Dauer geschätzt und währenddessen der Fortschritt in Prozent und die verbleibende Zeit in Minuten angezeigt (Abb. 21). Die Dauer ist dabei sehr stark von verschiedenen Faktoren abhängig, unter anderem von der Datenmenge (Dateigröße) und der Leistung des Rechners. Für den dargestellten Patietenfall konnte beispielsweise die Dauer der Segmentierung durch den Einsatz leistungsfähigerer Hardware von 19 auf 4 ½ Minuten reduziert werden.

Nach erfolgreicher Segmentierung und Konvertierung der DICOM-Daten erscheint auf der Werkzeugleiste eine

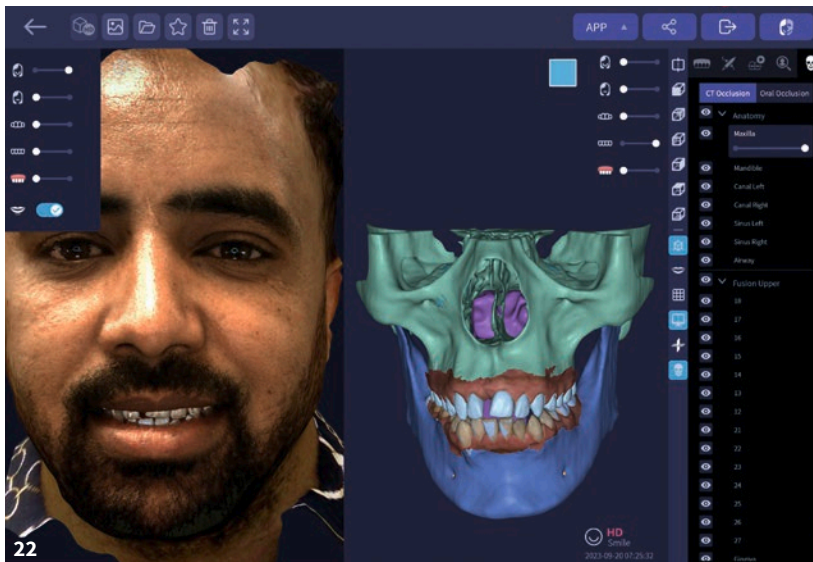

**Abb. 20** Vor dem Start der Konvertierung und Segmentierung kann man wählen, welche anatomischen Strukturen separat segmentiert werden sollen, was unmittelbaren Einfluss auf die Dauer des Prozesses hat. **Abb. 21** Während der Konvertierung und Segmentierung werden der Fortschritt des Prozesses in Prozent und die verbleibende Zeit in Minuten angezeigt. **Abb. 22** Nach der Konvertierung und Segmentierung werden in der Werkzeugleiste eine Schaltfläche und daneben ein Menu mit der Baumstruktur der nun im STL-Format vorliegenden segmentierten 3-D-Röntgendaten eingeblendet.

Schaltfläche zum Laden der nun im STL-Format vorliegenden konvertierten 3-D-Röntgendaten und ein zusätzliches Menu mit einer Baumstruktur, die abhängig von den zuvor ausgewählten zu segmentierenden anatomischen Strukturen ist (Abb. 22).

Als Erstes empfiehlt es sich, sofern eine Doppelkontur der Unterkieferzähne vorliegt, weil der Patient beim Erstellen des Röntgenbildes den Mund geöffnet beziehungsweise nicht in derselben Position wie bei den Zahnscans zugebissen hatte, dies durch Betätigung der Schalt-

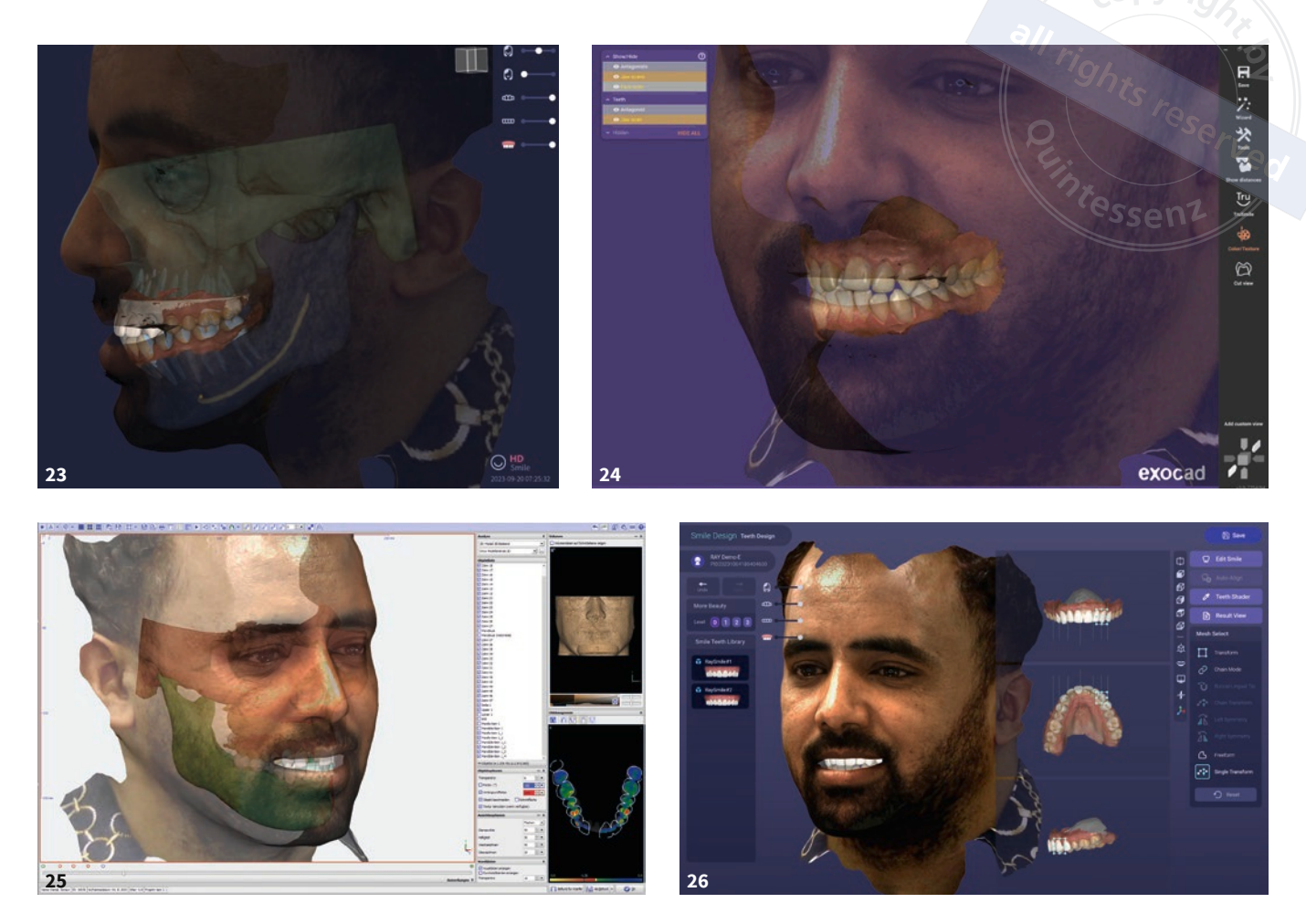

**Abb. 23** Verringert man die Transparenz der knöchernen Strukturen, können verborgene Strukturen, wie zum Beispiel verlagerte und retinierte Zähne, die Nervkanäle, die Kieferhöhlen und gegebenenfalls die Atemwege sichtbar gemacht werden. Die segmentierten Strukturen können auch komplett ausgeblendet werden. **Abb. 24** Eine in die Software RAYFace implementierte Schnittstelle ermöglicht die Weitergabe der fusionierten Daten an die dentale CAD-Software exocad, wodurch dem Zahntechniker bei der Gestaltung des Zahnersatzes dieselben Informationen vorliegen wie dem Zahnarzt, was die Kommunikation erheblich vereinfacht. **Abb. 25** Auch zu der Software OnyxCeph existiert eine Schnittstelle und erlaubt die Fortführung der kieferorthopädischen Therapieplanung in dieser externen Software. **Abb. 26** Um schnell Mock-ups der Frontzähne zu erstellen, verfügt die Software RAYFace über ein eigenes Softwaremodul namens Digital Smile Design.

fläche "Oral Occlusion" statt "CT Occlusion" zu korrigieren. Hierbei werden die segmentierte Mandibula und die segmentierten Unterkieferzähne anhand des Unterkiefer-Zahnscans neu ausgerichtet (siehe Abb. 18).

Das Menü der Software RAYFace gestattet des Weiteren die An- und Abwahl aller segmentierten anatomischen Strukturen und auch die Änderung der jeweiligen Transparenz, wodurch ansonsten verborgene Strukturen sichtbar gemacht werden können, wie zum Beispiel verlagerte, retinierte Zähne, Nervkanäle, Kieferhöhlen und gegebenenfalls Atemwege (Abb. 23).

Hilfreich ist diese Funktion auch, wenn das Röntgenbild und/oder die Zahnscans noch Zähne zeigen, die inzwischen extrahiert wurden oder für eine Extraktion vorgesehen sind. Diese Zähne können dann virtuell extrahiert werden, zum Beispiel im Hinblick auf eine geplante Implantation und/oder eine prothetische Versorgung.

Der Zeitaufwand für diese Arbeitsschritte ist von vielen Faktoren abhängig und daher stark schwankend.

## **Schnittstellen zu dentaler CAD-Software und Exportfunktionen**

Die Software RAYFace verfügt über Schnittstellen zu gängigen dentalen CAD-Softwares. Neben Schnittstellen zu exocad (Abb. 24) und OnyxCeph (Abb. 25) ist auch eine zu einem RAY-eigenen Soft-

#### Weihe et al.

waremodul namens Digital Smile Design (Abb. 26) implementiert. Weitere Schnittstellen befinden sind in Planung oder Entwicklung.

Die Besonderheit der bereits implementierten Schnittstellen ist, dass die fusionierten Daten eines Patienten nicht separat und in einem für die Zielsoftware kompatiblen Datenformat exportiert werden müssen, sondern nach Betätigung der entsprechenden Schaltfläche die ausgewählte Software gestartet wird und alle notwendigen Daten direkt übernommen werden sowie für entsprechende Projekte zur Verfügung stehen.

Es existiert aber auch eine universelle Exportfunktion (Abb. 27), die neben dem RAYFace-eigenen Format (RFS) den Export aller fusionierten Daten in den gängigen Dateiformaten (STL, OBJ oder PLY beziehungsweise DCM) erlaubt. Alle Daten werden in ein und demselben Koordinatensystem exportiert, sodass die Zuordnung der fusionierten Daten zueinander nach dem Export und beim anschließenden Import in eine externe Software erhalten bleibt.

Der Zeitaufwand für dieses Prozedere liegt bei zwei bis drei Minuten.

#### **Fazit**

Die Fa. RAY geht mit dem RAYFace neue Wege, da die Daten für einen Gesichtsscan mit dem stationären, kalibrierten System primär in nur 0,5 Sekunden akquiriert und – vergleichbar dem DVT – erst sekundär rekonstruiert werden. Diese Vorgehensweise minimiert Bewegungsartefakte drastisch. Dank der einfachen und sicheren Positionierung des Patienten mithilfe der Software bedarf die primäre Datenakquise zudem keiner besonderen Qualifikation und ist somit problemlos delegierbar.

Positioniert man den Gesichtsscanner auf einem elektrisch höhenverstell-

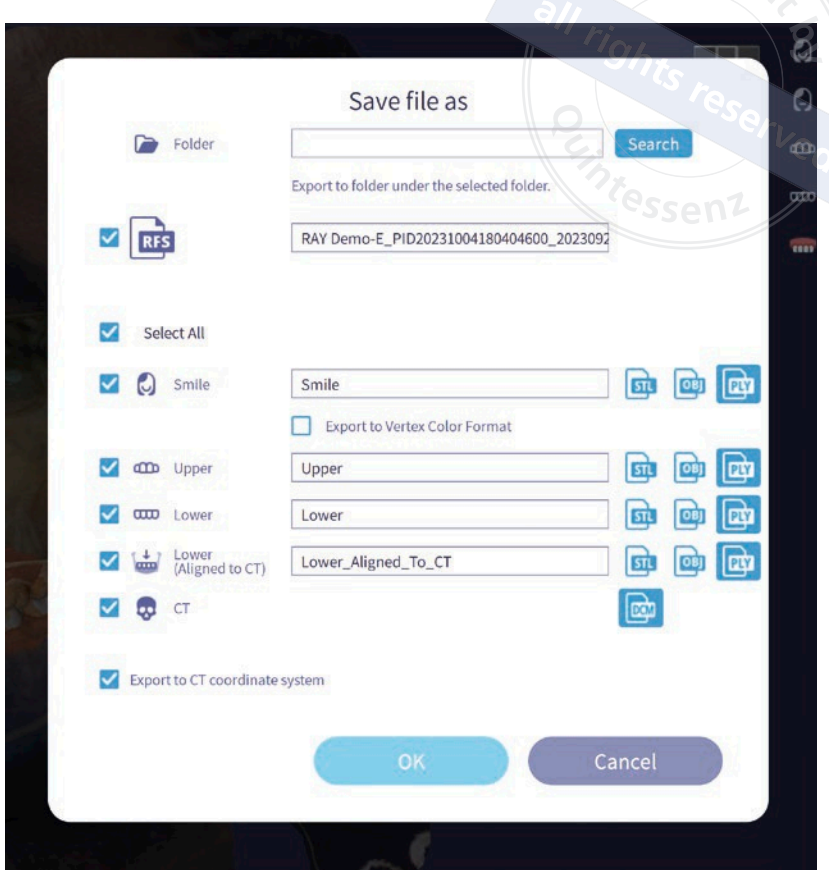

**Abb. 27** Die universelle Exportfunktion der Software RAYFace gestattet den Export aller fusionierten Daten in einem eigenen Dateiformat (RFS) sowie in den gängigen Dateiformaten (STL, OBJ oder PLY beziehungsweise DCM) zwecks Imports in externe Softwares.

baren Tisch, kann man die Daten am stehenden Patienten und somit auch die natürliche Kopfposition (Natural Head Position, NHP) erfassen.

Die fixe Anordnung der 15 Sensoren mit speziellen Sensoren für die Frontzähne gewährleistet bei regelmäßiger Kalibrierung geometrisch präzise Daten, die sich dank der Software sehr leicht (automatisch) mit Zahnscans und 3-D-Röntgendaten fusionieren lassen. Auch FRS und Fotos lassen sich einbinden. Gleichzeitig bietet die Datenfusion bereits eine erste Prozesskontrolle, denn wenn die Fusion weder automatisch noch manuell realisiert werden kann, sind die genutzten Daten mit hoher Wahrscheinlichkeit nicht valide.

Den fusionierten Datensatz kann man als digitalen Zwilling oder Avatar des Patienten bezeichnen, der erhebliche Mehrwerte in der Diagnostik und Therapieplanung schafft und die Kommunikation mit den Patienten, Fachkollegen und Zahntechnikern entscheidend erleichtert.

Die Schnittstellen zu gängigen dentalen CAD-Softwares, wie beispielsweise exocad und OnyxCeph, stellen dem Zahntechniker in seiner Arbeitswelt dieselben Informationen zur Verfügung, über die auch der Zahnarzt verfügt. Das führt, nicht nur aufgrund der verbesserten Kommunikation, zu einer besseren Prozesskontrolle, höherer Ergebnissicherheit und allgemein zu besseren Ergebnissen.

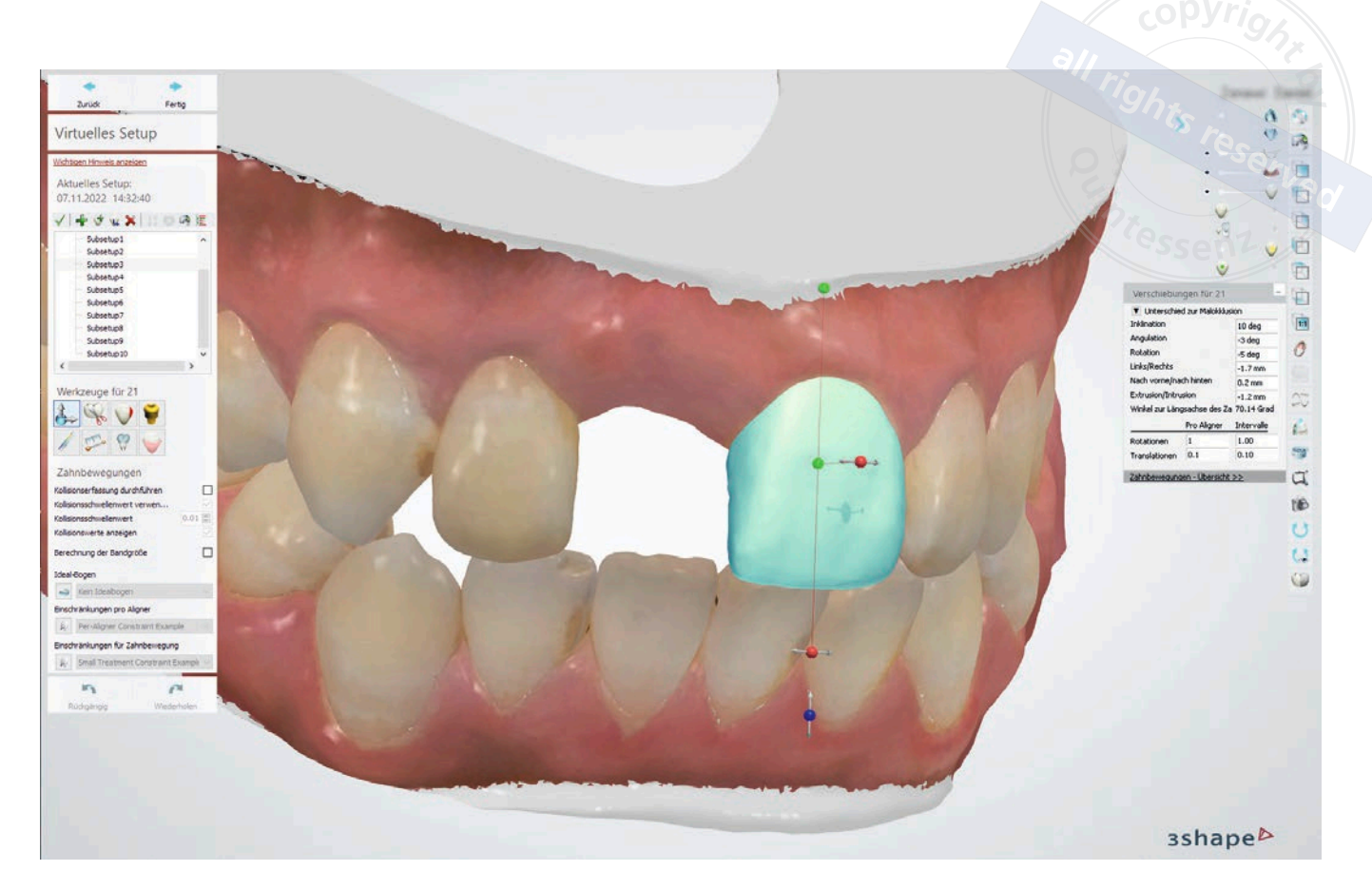

**Abb. 28** Die Aligner-Therapie wurde mithilfe des OrthoAnalyzer der Fa. 3Shape geplant, wobei grundsätzlich Mock-ups von externen CAD-Softwares in die Software RAYFace reimportiert werden können.

Beeindruckend sind vor allem die Geschwindigkeit und die Präzision, mit der die Daten weitgehend automatisch fusioniert werden können. Addiert man den für die einzelnen Schritte kalkulierten Zeitaufwand, so wird man feststellen, dass einem ein Avatar des Patienten, bestehend aus Gesichtscan(s), Zahnscans und Röntgendaten, je nach Anzahl der Gesichtsscans und Volumen der DVT in nur fünf bis zwölf Minuten vorliegt. Was vorher nur unter Einsatz mehrerer Softwares und mit erheblichem Zeitaufwand von mindestens einer Stunde realisierbar war, gelingt nun unter Verwendung von nur einer Software in einem Bruchteil der Zeit.

Möchte man für den Patienten in derselben Sitzung zum Beispiel ein Mock-up der Frontzähne erstellen, so ist das innerhalb weniger Minuten mit dem RAY-eigenen Digital Smile Design (siehe Abb. 27) ebenso möglich, wie mit exocad (siehe Abb. 24). Auch andere Fremdsoftware kann aufgrund der Exportschnittstelle genutzt werden. Abbildung 28 zeigt die Planung einer Aligner-Therapie unter Verwendung des OrthoAnalyzer der Fa. 3Shape, wobei grundsätzlich Mock-ups von externen CAD-Softwares in die Software RAY-Face reimportiert werden können.

#### **Diskussion**

Wie eingangs erwähnt, sollte eine der tragenden Säulen der Zahnheilkunde die Ästhetik sein, für die die dentale Fotografie nahezu unverzichtbar ist. Versuche, die konventionelle 2-D-Fotografie durch 3-D-Lösungen zu ersetzen, sind jedoch innerhalb des Autorenteams in der Vergangenheit entweder an der Praktikabilität oder an der Qualität der Prozesse gescheitert.

RAYFace hat aus den dargelegten Gründen aus Sicht der Autoren erstmalig das Potenzial, die konventionelle 2-D-Fotografie weitgehend zu ersetzen, und bietet eine Vielzahl von Anwendungsmöglichkeiten in der Prothetik, Kieferorthopädie und Chirurgie beziehungsweise Implantologie. Dazu zählen unter anderem Patientenaufklärungen, ästhetische Frontzahnkorrekturen, kephalometrische Analysen, diagnostische Fragestellungen und Therapieplanungen. Die Möglichkeit, mehrere Gesichtsscans zu überlagern, erlaubt es zudem, verschiedene Stadien der Therapie zu vergleichen.

Das lang ersehnte Ziel, dass der Zahnarzt für Diagnostik und Therapieplanung nur noch eine einzige Software benutzen muss und nach erfolgter Diagnostik und Therapieplanung dank einer Schnittstelle alle relevanten Daten dem Zahntechniker zur Verfügung stellen kann, ist also bereits Realität geworden. Was im Hinblick darauf noch fehlt, ist eine Schnittstelle zwischen RAYFace und externen Bewegungserfassungssystemen, wie Freecorder®nxt (Fa. Orangedental, Biberach), Modjaw™ (Fa. Modjaw, Villeurbanne, Frankreich) oder zebris JMA (Fa. Zebris Medical, Weitnau), sodass der Avatar des Patienten zum Leben erweckt wird und reale Bewegungen wiedergeben kann. Momentan kann dieser Schritt nur aufseiten des Zahntechnikers erfolgen, da die dentale Designsoftware exocad über eine derartige offene Schnittstelle zum Import von Positions- und Bewegungsdaten aus externen Bewegungserfassungssystemen verfügt.

Nach Ansicht des Autorenteams sind die Vorteile des Systems bereits jetzt so enorm, dass angesichts der erheblichen Zeitersparnis, der verbesserten Kommunikation mit Patienten, Kollegen und Zahntechnikern sowie der verbesserten Prozesskontrolle und Ergebnissicherheit ab sofort Gesichtsscans zur Standarddiagnostik gehören und den Ausgangspunkt nahezu aller digitalen Prozesse in der Zahnheilkunde bilden sollten.

#### **Hinweis**

Aus Gründen der besseren Lesbarkeit wird bei Personenbezeichnungen und personenbezogenen Hauptwörtern in diesem Dokument auf die gleichzeitige Verwendung der Sprachformen männlich, weiblich und divers (m/w/d) verzichtet. Die verkürzte Sprachform hat nur redaktionelle Gründe und beinhaltet keine Wertung.

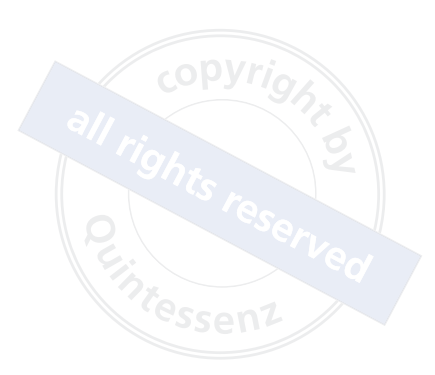

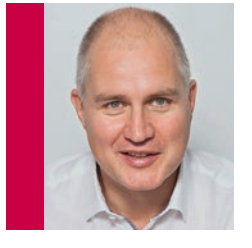

**Stephan Weihe** Dr. Dr. Institut für Digitale Kompetenz in der Zahnmedizin an der Universität Witten/Herdecke und ICRD – Institute for Consulting Research and Development in Dentistry and Medicine Korrespondenzadresse: Alfred-Herrhausen-Straße 45 58455 Witten E-Mail: s.weihe@icrd.eu

#### **Dennis Collins**

Kieferorthopädisches Fachlabor KOFL Röers Korrespondenzadresse: Grothues 23 48351 Everswinkel E-Mail: roers@kofl.de

#### **Axel Röers**

ZTM Kieferorthopädisches Fachlabor KOFL Röers Korrespondenzadresse: Grothues 23 48351 Everswinkel E-Mail: roers@kofl.de